## **Gerardo Arnaez**

garnaez\_((AT))\_yahoo.com

## **Revision History**

Revision 1.1 2002–04–13 Revised by: gea

Correct grammar, made things a little more clearer, made software requirements more explicit.

Revision 1.0 2002–03–24 Revised by: gea

Written because I spent enough figuring this out that I wanted to store "how I did it" somewhere I wouldn't lose it and figure you all might like it too.

This is a Cookbook on how to set up a Wireless Link–Sys WPC11 card using a Link–SYS Wireless Access Point/DSL/Switch on a Debian system .

# **Table of Contents**

| 1. Link-sys WPC11 install on Debian.                                 |    |
|----------------------------------------------------------------------|----|
| 1.1. Why Debian and why just this card?                              |    |
| 1.2. Required Hardware.                                              | 1  |
| 1.3. Software Requirements.                                          | 1  |
| 1.4. Kernel Configuration.                                           | 2  |
| 1.4.1. What TO enable.                                               | 2  |
| 1.4.2. What NOT to Enable.                                           | 3  |
| 2. Using make-kpkg to build kernels                                  | 4  |
| 3. Building PCMCIA–SOURCE                                            | 5  |
| 4. Using make-kpkg to build the new kernel and pcmcia-source modules | 6  |
| 5. Wlan Drivers for You Link-Sys Card                                | 7  |
| 6. Checking things in case they don't work                           | 9  |
| 7. Wireless tools                                                    | 12 |
| 8. Wireless Access Point                                             | 13 |
| 9. Request for comments                                              | 14 |

# 1. Link-sys WPC11 install on Debian

# 1.1. Why Debian and why just this card?

I have been trying for months to get wireless working on Debian and after reading far and wide and getting help from irc.debian.org, I realized that there really is no Cookbook in getting wireless set up. Thus having just done it I want to commit to 'paper' so that you all can use it and I can refer to it knowing it is safe somewhere.:)

## 1.2. Required Hardware

By required I mean, here is what I used to get this to work, and may serve as guide to anyone who wants to know what really works.

BEFW11S4— EtherFast? Wireless AP + Cable/DSL Router w/4—Port Switch. I really really like this WAP (Wireless Access Point). It is OS independent (read, linux friendly) and is configured using a browser so no need to touch Microsoft software at all, even to configure it. And if you don't know what a switch is, let me tell ya, they rock. Essentially they allow the NIC to communicate in both directions at the same time. I highly recommend one.

Link-sys WPC11. I have a version 3.0 and don't recommend any thing less than a version 2.5 Cost about 80 dollars

## 1.3. Software Requirements

Debian Distribution. I find the 'testing' distribution to work well

go to Absolute Systems and download the 11Mbps linux-wlan(tm) Project

you need the pcmcia-cs. Get this by

apt-get install pcmcia-cs

This is different from pemcia-source which I also asked you apt-get. Thus also do

apt-get install pcmcia-source

You need the wireless tools so

apt-get install wireless-tools

You will also need some way to setup you IP address on your wireless card, I recommend either

apt-get install DHCP-client

to install the DHCP-client that will automatically configure your IP address, if you have a DHCP server. The

#### WAP-11 hardware does provide DHCP server capabilities

Or at least have the *pump* application, which also will query a DHCP server and get you an IP address from the DHCP server. Note I tend to use *pump* when I am trying out new hardware to see if there is a connection, since to test a particular device, say *ethO* I would type

```
pump -i eth0
```

where the option -i tells *pump* what device to try to get an IP address. In this particular case, when I could not get Debian to automatically set up my wireless card, which was device wlan0, I would type

```
pump -i wlan0
```

and *pump* would try to set up the device. Anyway, the point is, that it is a good trouble shooting command, and you should know about it, and I talk more about it later.

I also recommend you use the "kernel-package" package when you want to build your new kernel, which I will get to. This tool is very good and you should be using it anyway when you are building new kernel for the Debian distribution. You can install it by typing

```
apt-get install kernel-package
```

Also, be sure to read the documentation it comes with, in case I don't do a good job explaining how to use it, later in this document

## 1.4. Kernel Configuration

## 1.4.1. What TO enable

In order to use the wireless tools, like *iwconfig*, which will allow you tell how good your connection is, you need to enable support for *Wireless LAN (Non–Ham Rasio)*.

You can do this by:

Go to:

Network Device support -->

then Select:

```
Wireless LAN (non-hamradio) --->
```

Then Choose the options, so that it looks like below, or something as close to this. Note I am uing 'make menuconfig' to configure my kernel

- [\*] Wireless LAN (non-hamradio)
- < > STRIP (Metricom starmode radio IP)
- < > ATT WaveLAN & DEC RoamAbout DS support
- < > Aironet Arlan 655 & IC2200 DS support
- < > Aironet 4500/4800 series adapters
- < Cisco/Aironet 34X/35X/4500/4800 ISA and PCI cards</p>
- <\*> Hermes chipset 802.11b support (Orinoco/Prism2/Symbol)
- Hermes in PLX9052 based PCI adaptor support (Netgear MA301 et

## 1.4.2. What NOT to Enable

One of the main stumbling blocks was to realize that the *pcmcia support* in the kernel is not as good as the *pcmcia-source support* that one gets when you build it from pcmcia-source.

I use either

make xconfig

or

make menuconfig

to configure my kernel, so when you configure your kernel, be sure to not have pcmcia support enabled under General setup

Nor do you want to select any particular pemcia card under

#### Network device support

. I repeat you do not want this under the kernel and you will be building it when you download pcmcia—source.

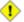

Be sure to download all the necessary components before you take permeia support out of the kernel, otherwise, if you were using a permeia card for net access, you will not be able to connect to the Internet using the new kernel, until you have built both permeia support and module drivers for the wireless card

# 2. Using make-kpkg to build kernels

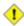

Note: *makepine –kpkg* was installed when you installed *kernel–package* 

Once you have configured your kernel just save and exit, and don't use make-kpkg yet! I will show you a good way to make sure sure everything is builds well.

Follow the instruction in the make–kpkg documentation but essentially:

You need to be in the

/usr/src/linux

directory, then

make-kpkg clean

to clean all the binaries out and prepare to build a new kernel, then:

make-kpkg --revision-custom.1.0 kernel\_image

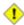

Don't Do this Yet!

We need to get the pcmcia-source ready to be built at the same time as the kernel is built. This is a very neat feature of make-kpkg!

# 3. Building PCMCIA-SOURCE

First, be sure to download pcmcia-source, by typing

apt-get install pcmcia-source

This will download the source into

/usr/src

as

pcmcia-source.tar.gz

You now need to gunzip the file by

gunzip pcmcia-source.tar.gz

and then untar the file by

tar xvf pcmcia-source.tar

You should see pcmcia-source unpacked into the directory

/usr/src/modules/pcmcia-cs

# 4. Using make-kpkg to build the new kernel and pcmcia-source modules

Be sure the pcmcia-source is under /usr/src/modules.

Go ahead and configure your kernel and be sure that pcmcia support IS NOT compiled in as an option in the kernel.

To build the kernel and pcmcia-source, be sure you are under the

/usr/src/linux

or have a symbolic link from /usr/src/linux to whatever kernel source you have set up. Then type
make-kpkg --revision=custom.1.0 kernel\_image modules\_image

The *kernel\_image* option will build the kernel while the *modules\_image* option will build all modules located under

/usr/src/modules/

so be sure that you it is ok to build any other modules there.

After some chugging, go up one level to

/usr/src

and you should see two new Debian packages that should look something like this:

kernel-image-2.4.19-pre4 custom.1.0 i386.deb

pcmcia-modules-2.4.19-pre4 3.1.31-7+custom.1.0 i386.deb

You first want to install the kernel image so you would type

dpkg -i kernel-image-etc....

Now install the modules by typing

dpkg -i pcmcia-modules.etc...

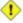

There are a couple of assumptions that make–kpkg makes about your lilo.conf file is that you have not radically changed it. the new kernel will be installed over the older kernel image and the older kernel image will be moved to linux.old. Anyway if you have any questions ask me.

# 5. Wlan Drivers for You Link-Sys Card

You have downloaded the 11 Wlan project. Go a head and read the instruction, and put it under modules. Follow the instructions when you

make config

The one key is to make sure you specify the pcmcia-source as under

/usr/src/modules/pcmcia-cs

and not choose the default it gives you.

Go ahead and

make all

and

make install

I suggest you read the documentation that comes with it, but essentially, if you have a WAP that is connected to your DSL or cable modem then you have a infrastructure set up. I found that it was best to edit the

networks.opt

under the

/etc/pcmcia

directory.

To make things easier edit the option

```
# Use DHCP (via /sbin/dhcpcd, /sbin/dhclient, or /sbin/pump)? [y/n]
```

DHCP="y"

to what I have, i.e., set it to yes.

The documentation talks about setting ESSID but when you edit the

wlan-ng.opts

you will only see

```
#======INFRASTRUCTURE STATION START===========
```

# SSID is all we have for now

AuthType="opensystem" # opensystem | sharedkey (requires WEP)

DesiredSSID="howardnet"

From what I can gather, DesiredSSID means ESSID and it works when the WAP and link-sys pcmcia card share the same name.

At this point, you should reboot and should have a working link-sys card that gets its address via DHCP.

# 6. Checking things in case they don't work

1. Be sure to type

```
ifconfig
```

You should something like this

```
10
         Link encap:Local Loopback
          inet addr:127.0.0.1 Mask:255.0.0.0
         UP LOOPBACK RUNNING MTU:16436 Metric:1
         RX packets:0 errors:0 dropped:0 overruns:0 frame:0
         TX packets:0 errors:0 dropped:0 overruns:0 carrier:0
          collisions:0 txqueuelen:0
         RX bytes:0 (0.0 b) TX bytes:0 (0.0 b)
wlan0
         Link encap: Ethernet HWaddr 00:06:25:A8:AE:64
          inet addr:192.168.1.104 Bcast:192.168.1.255 Mask:255.255.255.0
         UP BROADCAST RUNNING MULTICAST MTU:1500 Metric:1
         RX packets:35197 errors:0 dropped:0 overruns:0 frame:0
         TX packets:57676 errors:0 dropped:0 overruns:0 carrier:0
          collisions:0 txqueuelen:100
         RX bytes:43386657 (41.3 MiB) TX bytes:2670811 (2.5 MiB)
          Interrupt:3 Base address:0x100
```

The keys point here are that have a real IP address, and that Bcast and Netmask are set up such that they are on the same "wave-length" as your Wireless Access Point.

2. If you don't, you might have had the same problem i did which was that there was no easy script to initiate the wlan0 device setup. That is to say, if the card was recognized but you still did not get a connection and say that ifconfig showed wlan0 present but with no IP address. In other words, you might see something like this:

text:/home/dude# ifconfig

```
10
         Link encap:Local Loopback
          inet addr:127.0.0.1 Mask:255.0.0.0
         UP LOOPBACK RUNNING MTU:16436 Metric:1
         RX packets:14 errors:0 dropped:0 overruns:0 frame:0
         TX packets:14 errors:0 dropped:0 overruns:0 carrier:0
          collisions:0 txqueuelen:0
         RX bytes:700 (700.0 b) TX bytes:700 (700.0 b)
wlan0
         Link encap: Ethernet HWaddr 00:06:25:A8:AE:64
         UP BROADCAST RUNNING MULTICAST MTU:1500 Metric:1
         RX packets:1 errors:0 dropped:0 overruns:0 frame:0
         TX packets:0 errors:0 dropped:0 overruns:0 carrier:0
          collisions:0 txqueuelen:100
         RX bytes:46 (46.0 b) TX bytes:0 (0.0 b)
          Interrupt:3 Base address:0x100
```

As you can see, the interface device, the Wireless pcmcia card, is noted, but there is no *inet addr*. The pcmcia software recognized the card, but it has not successfully connected with the Wireless Access Point.

I used the command, pump to send a simple DHCP request to the DHCP server for the device in question. I used

```
pump -i wlan0
```

which essentially runs a simple DHCP request to set up that card, wlan0, in this case.

You can get the *pump* by

```
apt-get install pump
```

## While I needed to use

pump -i wlan0

on my laptop, I did not need this when I set up the link-sys wireless WPC11 card on my girlfriend's laptop. She has a Link-Sys WPC11 version 2.5 pcmcia card.

# 7. Wireless tools

While it is not necessary to include this in your kernel configuration, you can enable Wireless tool extensions by going (i assume you use xconfig or menuconfig) to

Network device support

and then go to

Wireless LAN (non-hamradio)

and enable support for the

Hermes chipset 802.11b support (Orinoco/Prism2/Symbol)

This will let you use the Wireless Tools like

iwconfig

iwspy

and such.

The one thing I found this good for is that by repeated typing iwconfig, you can see your Link Quality. Its quite good

7. Wireless tools

## 8. Wireless Access Point

Perhaps its it missing the forest for the trees, but I did not spend any discussion setting up the actual Wireless Access Point. The reason is that the documentation that comes with the WAP is actually really good and well written. The only thing I haven't spoken about is enabling Wireless Encryption Protocol in the WAP (Wireless Access Point) which I really don't suggest as I don't think WEP has been properly set up in the drivers for the Pcmcia Wireless Cards. However, let me know if you have any problems and I will be glad to help.

# 9. Request for comments

I will be glad to help anyone out and if things are a bit confusing in this quite mini how to, please tell me how I can fix it to make it better.

Thanks!